# ZOOM TIPS & TRICKS

# **WEBSITE**

- Sign in: visit [http://uwyo.zoom.us](http://uwyo.zoom.us/) and sign in using your UW account
- Meetings: download the Microsoft Outlook Plugin; set up polls for each meeting
- Recordings: view, share, and download recorded sessions
- Settings: enable/disable interactivity, security, and other settings
	- o Enable: Nonverbal feedback, chat, polling, breakout rooms, sharing desktops
	- o Recording: For cloud recording, enable audio transcripts (and VTT files).
- Usage Reports: to obtain a list of meeting participants and the duration of their attendance, Reports > Usage > set date range > find your meeting > click on participants

## APP

Sign in: use SSO (single sign-on) for UW accounts

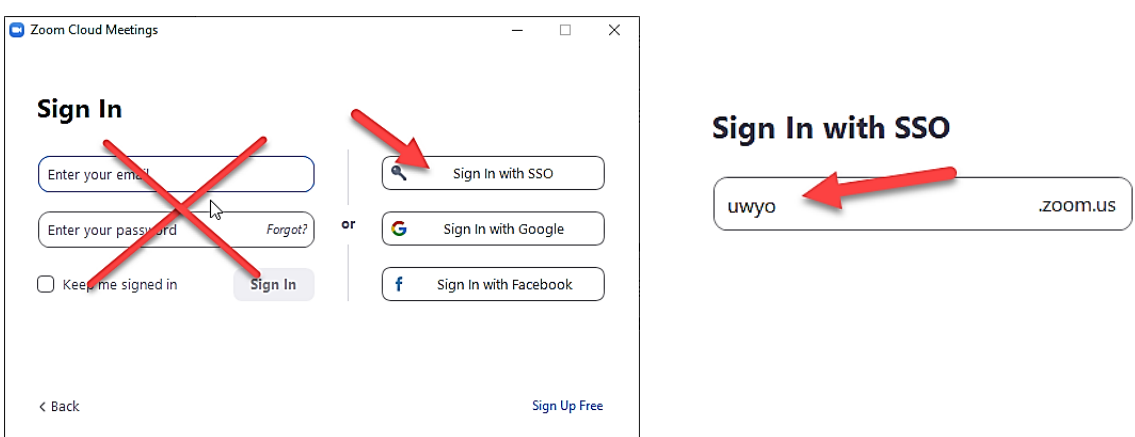

Update your app: open app > click on your profile (upper-right) > Check for Updates

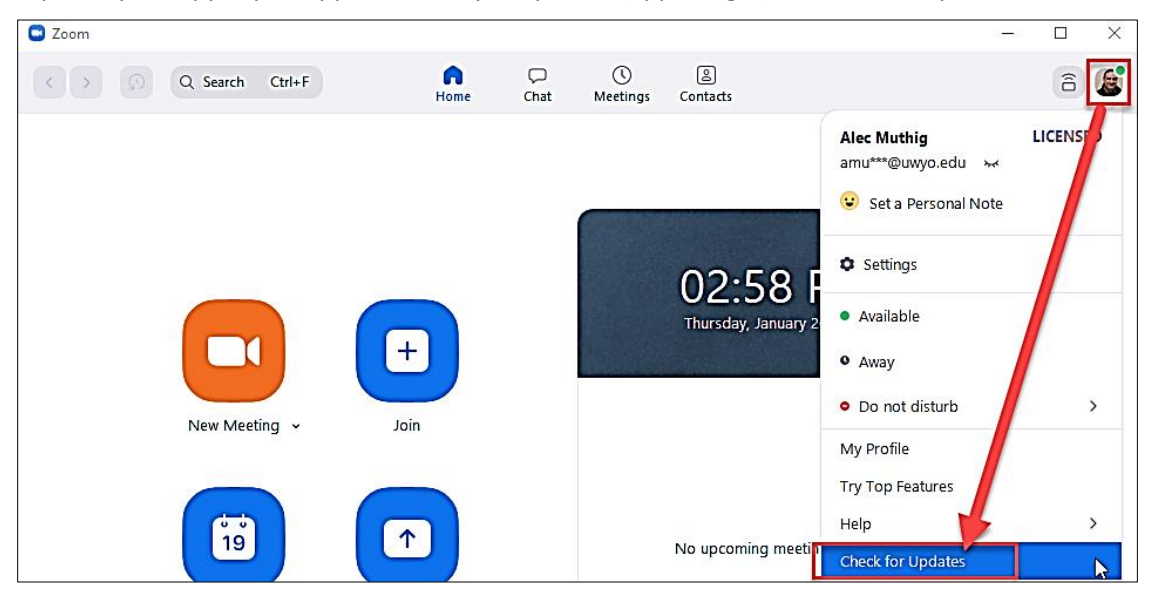

# MANAGING A ZOOM SESSION

#### INTERACTIVE OPTIONS

- Participant video
	- o In settings > Video > …
	- o Hide non-video participants (use to focus on speakers/panel)
	- o Display up to 49 participants (must have a powerful computer)
- **Screen sharing (enable video optimization** as needed)

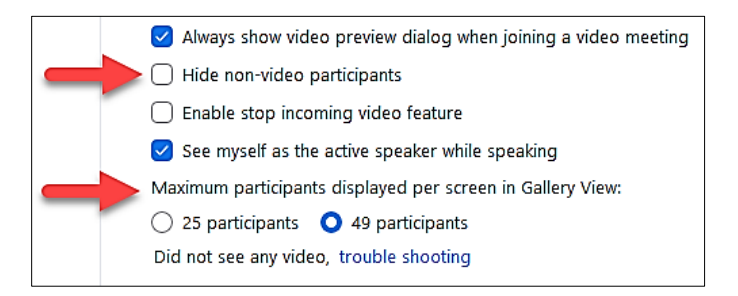

- Participants panel
- Nonverbal feedback (TIP: Use nonverbal feedback as one mechanism to keep people engaged.)
- Chat (TIP: Periodically ask people to share thoughts, formulas, etc.)
- Live Transcript (select Enable Auto-Transcription; text transcripts can be viewed by participants and saved)
- Focus Mode (a new feature that must first be enabled in Zoom settings [In Meeting (Advanced) in the web portal]) ... [https://support.zoom.us/hc/en-us/articles/360061113751-Using-focus](https://support.zoom.us/hc/en-us/articles/360061113751-Using-focus-mode-)[mode-](https://support.zoom.us/hc/en-us/articles/360061113751-Using-focus-mode-)

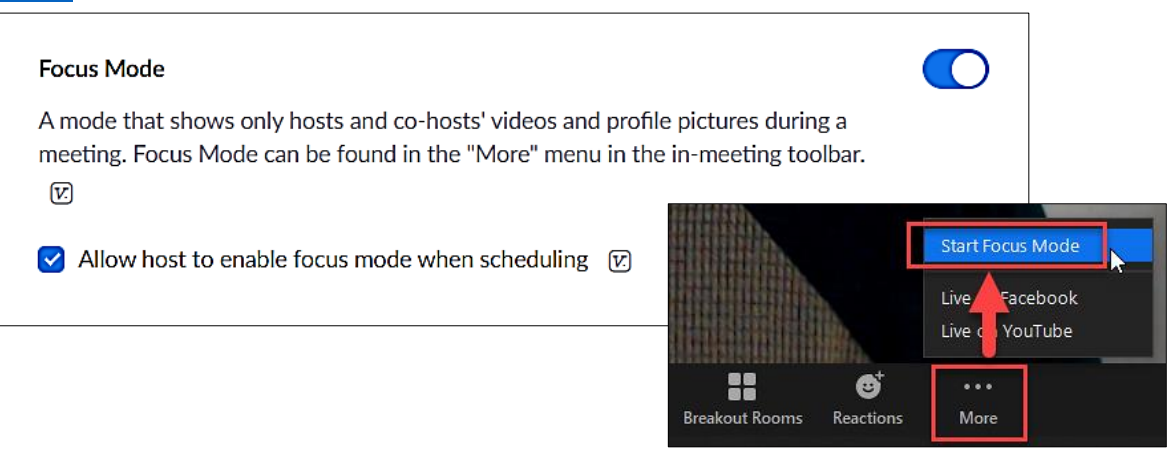

## • Polling

- o Build polls/questions *before* a Zoom meeting: log into the Zoom website > meetings > select the appropriate meeting (personal room or scheduled meeting) > Poll > Add or Edit polls
- o Build polls/questions *during* a Zoom meeting: Polls > Edit > opens polling in the website (see above)
- $\circ$  TIP: Use a "Are you ready to get started?" poll for long meetings that have breaks.
- o <https://support.zoom.us/hc/en-us/articles/213756303-Polling-for-meetings>
- **Breakout rooms** 
	- $\circ$  Create rooms: Breakout Rooms  $>$  set number of rooms and how people will be assigned > adjust Options (including a timer)
	- o Visit rooms: click Join next to rooms > leave room as needed
	- o <https://support.zoom.us/hc/en-us/articles/206476313-Managing-breakout-rooms>
- $\circ$  How to pre-assign people to rooms (participants MUST sign into Zoom for this to work!): [https://support.zoom.us/hc/en-us/articles/360032752671-Pre-assigning-participants](https://support.zoom.us/hc/en-us/articles/360032752671-Pre-assigning-participants-to-breakout-rooms)[to-breakout-rooms](https://support.zoom.us/hc/en-us/articles/360032752671-Pre-assigning-participants-to-breakout-rooms)
- o Group whiteboarding in breakout rooms: [https://blogs.otago.ac.nz/zoom/breakout](https://blogs.otago.ac.nz/zoom/breakout-sessions/how-to-use-a-whiteboard-in-a-breakout-room/)[sessions/how-to-use-a-whiteboard-in-a-breakout-room/](https://blogs.otago.ac.nz/zoom/breakout-sessions/how-to-use-a-whiteboard-in-a-breakout-room/)

## LIVE STREAMING

- Stream to Facebook Live: [https://support.zoom.us/hc/en-us/articles/115000350406-Streaming](https://support.zoom.us/hc/en-us/articles/115000350406-Streaming-a-meeting-or-webinar-on-Facebook-Live)[a-meeting-or-webinar-on-Facebook-Live](https://support.zoom.us/hc/en-us/articles/115000350406-Streaming-a-meeting-or-webinar-on-Facebook-Live)
- Stream to YouTube Live[: https://support.zoom.us/hc/en-us/articles/360028478292-Streaming](https://support.zoom.us/hc/en-us/articles/360028478292-Streaming-a-Meeting-or-Webinar-on-YouTube-Live)[a-Meeting-or-Webinar-on-YouTube-Live](https://support.zoom.us/hc/en-us/articles/360028478292-Streaming-a-Meeting-or-Webinar-on-YouTube-Live)

## TECHNICAL ISSUES

- Display sizes:
	- Presentations & format should consider a wide-range of participant devices, from dualmonitors to small tablets (or even phones)
- Sound issues:
	- o No sound?
		- Make sure the microphone is unmuted.
		- Ensure that you joined computer audio.
		- Verify that the desired microphone and speakers are selected.
	- o Getting feedback?
		- If you are the cause of the feedback, mute yourself and ensure that your microphone is not in front of your speakers.
		- If a participant is the cause of the feedback, mute everyone from within the participants panel (and let them

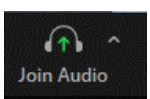

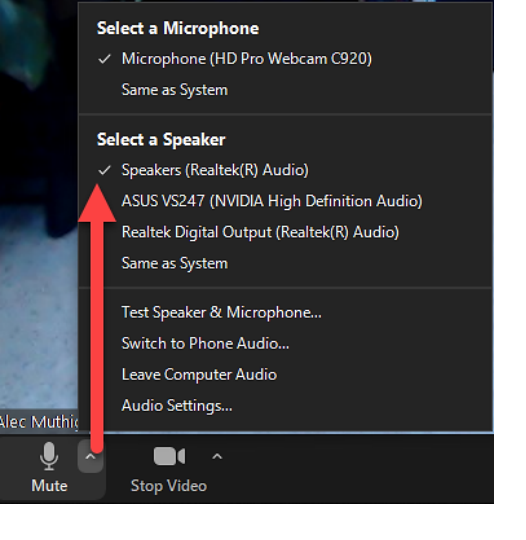

- know that they can unmute themselves when they need to speak).
- Optimizing internet bandwidth in Zoom:
	- $\circ$  Use a good internet service provider (note: if you are on a satellite internet connection, there will always be latency)
	- o When possible, use a wired network connection instead of wireless
	- o Avoid other activities on your network while on Zoom (especially Netflix and other streaming video, games, large upload/downloads)
	- $\circ$  Leave video off when it is not needed (less video = less bandwidth use)
	- o Disable HD video
	- o Disable 49 people on screen
	- o Share your screen only when necessary (\*use collaborative documents instead)